# **Meer User Guide Documentation**

*Release 0.0.3*

**Champ Clark III**

**Jan 04, 2022**

# **Contents**

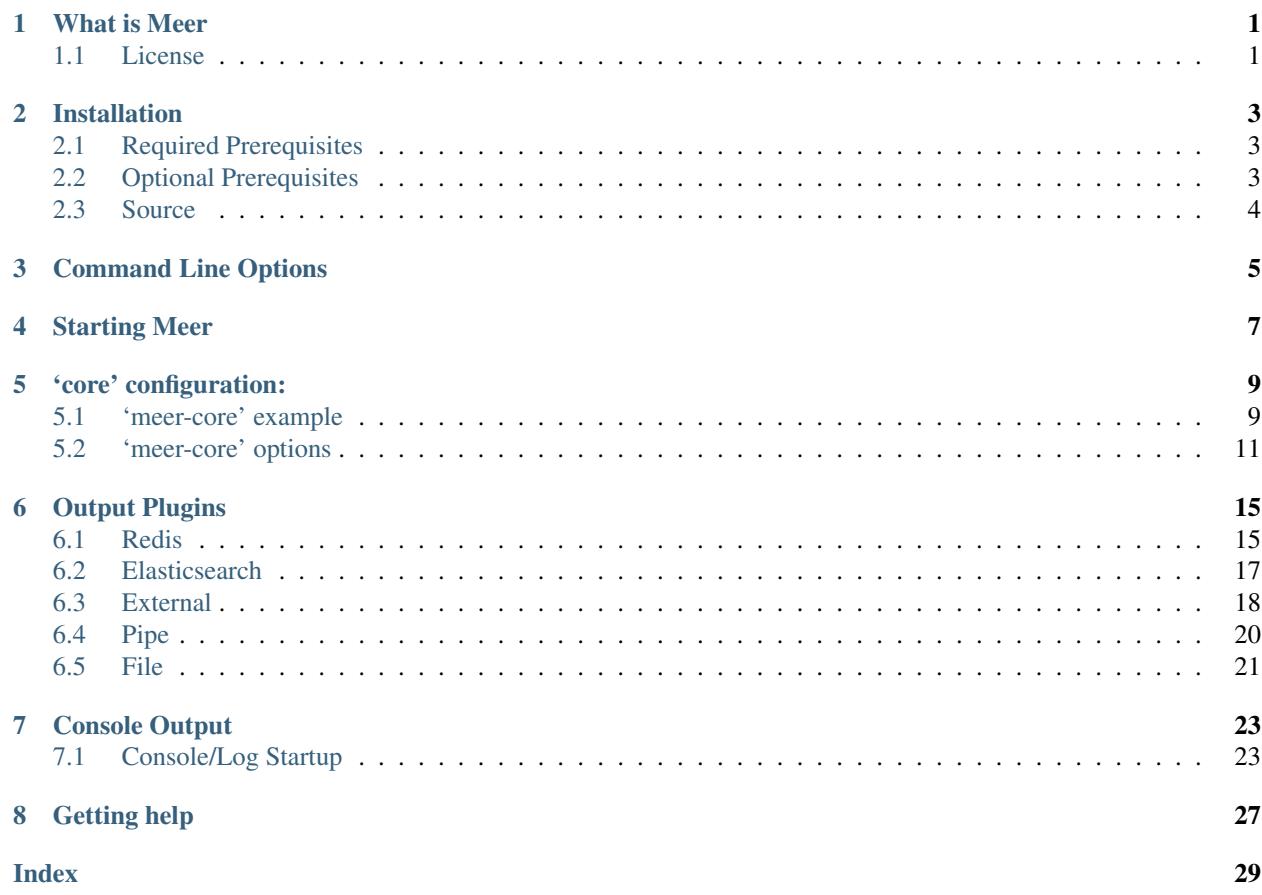

# What is Meer

<span id="page-4-0"></span>"Meer" is a dedicated "spooler" for the Suricata IDS/IPS and Sagan log analysis engines. This means that as [Suricata](https://suricata-ids.org) or [Sagan](https://sagan.io/) write alerts out to a file, Meer can 'follow' that file and store the alert information into a database. You can think of the "spool" file as a 'queuing' system for alerts from Suricata or Sagan. Using a "spooling" system ensures the delivery of alerts to a back end database. This task was traditionally accomplished by using a file format called "unified2" which was developed by the SourceFire/Snort team and a program called Barnyard2. While unified2 has been useful, its binary nature makes it difficult to work with and it has not been extended in quite some time. Instead of following "unified2" files, Meer follows Suricata and Sagan's "EVE" (JSON) output format. Since the EVE output format is JSON, it is easier to work with. The EVE output also contains valuable information that does not exist in "unified2".

Meer is meant to be modular and simple. This project does not aim to replicate all features of Barnyard2. The idea is to replicate the more useful features and abandon the "cruft".

The primary Meer site is located at:

<https://github.com/quadrantsec/meer>

## <span id="page-4-1"></span>**1.1 License**

Meer is licensed under the GNU/GPL version 2.

# Installation

<span id="page-6-3"></span><span id="page-6-0"></span>There are currently no binary packages of Meer available. However, installation from source is pretty straightforward.

# <span id="page-6-1"></span>**2.1 Required Prerequisites**

Meer uses a YAML configuration file. This means that Meer will need libyaml installed on the system. On Ubuntu/Debian systems, this can be installed via:

**apt-get** install libyaml-dev

Meer uses [JSON-C](https://github.com/json-c/json-c) to parse JSON (EVE) output from Sagan and Suricata. On Ubuntu/Debian systems, this prerequisite can be installed via:

**apt-get** install libjson-c-dev

## <span id="page-6-2"></span>**2.2 Optional Prerequisites**

#### **2.2.1 Redis**

If you would like to have Meer store data into Redis, which is enabled by default during compile time, you will need the "hiredis" library and development files. On Ubuntu/Debian systems:

```
sudo apt-get install libhiredis-dev
```
#### **2.2.2 Elasticsearch**

If you would like Meer to use the 'elasticsearch' output plugin, then you'll need to install libcurl. To do this on Ubuntu/Debian systems, do the following:

```
apt-get install libcurl4-openssl-dev
```
## <span id="page-7-1"></span><span id="page-7-0"></span>**2.3 Source**

Installation from source distributions files gives

Basic steps:

```
git clone https://github.com/quadrantsec/meer
cd meer
./autogen.sh
./configure
make
sudo make install
```
By default, this will install Meer into the  $/\text{usr}/\text{local}/\text{bin}/\text{directory}$  with the default Meer configuration file in the /usr/local/etc/ directory. By default, Meer will compile with only Redis support.

#### **--prefix**=/usr/

Installs the Meer binary in the /usr/bin. The default is /usr/local/bin.

#### **--sysconfdir**=/etc

Installs the Meer configuration file (meer.yaml) in the /etc directory. The default is  $/$ usr $/$ local/etc/.

#### **--with-libjsonc-libraries**

This option points Meer to where the json-c libraries reside.

#### **--with-libjsonc-includes**

This option points Meer to where the json-c header files reside.

#### **--with-libyaml\_libraries**

This option points Meer to where the libyaml files reside.

#### **--with-libyaml-includes**

This option points Meer to where the libyaml header files reside.

#### **--enable-redis**

This option enables Redis output support. It requires "hiredis" to be installedt.

#### **--enable-elastcisearch**

This option enables Elastcisearch support. It requires "libcurl" to be installed.

#### **--enable-geoip**

This option enables Maxmind's GeoIP support. It requires "libmaxminddb" Maxmind library to be install.

#### **--enable-bluedot**

This optino allows Meer to write to a Bluedot "threat intel" database alert data via HTTP. This requres that "libcurl" be installed. You probably don't want this.

#### **--enable-tcmalloc**

This options enables support for Google's TCMalloc. For more information, see [https://github.com/google/](https://github.com/google/tcmalloc) [tcmalloc](https://github.com/google/tcmalloc)

# Command Line Options

<span id="page-8-1"></span><span id="page-8-0"></span>The majority of controls for Meer are within the meer. yaml file.

#### **-d**, **--daemon**

This option tells Meer to fork to the background.

#### **-c**, **--config**

This option tells what configuration file to use. By default Meer uses /usr/local/etc/meer.yaml.

**-h**, **--help**

The Meer help screen.

**-q**, **--quiet**

This option to tells Meer to not output to the console. Logs are still sent to the /var/log/meer directory.

# Starting Meer

#### <span id="page-10-0"></span>To start Meer as root type:

/usr/local/bin/meer

#### To start Meer with a specified configuration file as root type:

/usr/local/bin/meer --config /path/to/my/config

#### To start Meer with a specified configuration file in "quiet" mode as root type:

/usr/local/bin/meer --config /path/to/my/config --quiet

#### to start Meer in the background as "root" type:

/usr/local/bin/meer --daemon

'core' configuration:

<span id="page-12-0"></span>Meers operations are mainly controlled by the meer. yaml file. The configuration file is split into two sections. The meer-core controls how Meer processes incoming data from EVE files. The output-plugins controls how data extracted from the EVE files is transported to a database backend.

# <span id="page-12-1"></span>**5.1 'meer-core' example**

```
meer-core:
core:
 hostname: "mysensor" # Unique name for this sensor (no spaces)
 interface: "eth0" # Can be anything. Sagan "syslog", suricata "eth0".
 description: "My awesome sensor!" # Description of this sensor. This
                                    # will be added to _all_ logs!
 payload-buffer-size: 1024kb # This is the max size buffer that can
                                    # be read in/written out. It should
                                    # match your payload-buffer-size in
                                    # Surcata or be larger. Valid
                                    # Notations are "kb", "mb" and "gb".
 runas: "suricata" # User to "drop privileges" too.
 #runas: "sagan"
 classification: "/etc/suricata/classification.config"
  #classification: "/usr/local/etc/sagan-rules/classification.config"
 meer_log: "/var/log/meer/meer.log" # Meer log file
 waldo_file: "/var/log/meer/meer.waldo" # Where to store the last
                                            # position in the
                                            # "follow-eve" file.
```

```
lock_file: "/var/log/meer/meer.lck" # To prevent dueling processes.
follow_eve: "/var/log/suricata/alert.json" # The Suricata/Sagan file to monitor
#follow-eve: "/var/log/sagan/alert.json"
#########################################################################
# fingerprint
 #
# This enables the "fingerprint" option. When used in conjunction with the
# "fingerprint.rules" (https://github.com/quadrantsec/fingerprint-rules),
 # this will record things like operating system type, type of system it is
 # (client/server), etc. This data get routed differently and does not
 # generate "alerts".
 #########################################################################
fingerprint: enabled
fingerprint_networks: "10.0.0.0/8, 192.168.0.0/16, 172.16.0.0/12"
#########################################################################
# client_stats
 #
# "client_stats" are specific to Sagan and allow Sagan/Meer to record
# information about systems sending Sagan data. This has no affect on
 # Suricata.
 #########################################################################
client_stats: disabled
#########################################################################
 # oui_lookup
 #
# The "oui_lookup" allows Meer to lookup vender information based off
 # a MAC address. Information is stored in fingerprinting JSON. The
 # MAC/OUI database
 #
 # https://gitlab.com/wireshark/wireshark/raw/master/manuf
#########################################################################
oui_lookup: disabled
oui_filename: "/usr/local/etc/manuf"
#########################################################################
# dns
 #
# If "dns" is enabled, Meer will do reverse DNS (PTR) lookups of an IP.
# The "dns_cache" is the amount of time Meer should "cache" a PTR record
# for. The DNS cache prevents Meer from doing repeated lookups of an
# already looked up PTR record. This reduces overloading DNS servers.
#########################################################################
dns: enabled
dns_cache: 900 # Time in seconds.
#########################################################################
 # geoip
 #
 # If "geoip" is enabled, Meer will add GeoIP information (JSON) to
```

```
# "alert" data. You'll need to compile Meer with Maxmind's GeoIP
# support (--enable-geoip). Data that will be added, when available,
# includes ISO country code, city, subdivision, postal code,
# timezone, latitude and longitude.
#########################################################################
geoip: disabled
geoip_database: "/usr/local/share/GeoIP2/GeoLite2-City.mmdb"
```
## <span id="page-14-0"></span>**5.2 'meer-core' options**

Below describes the options in the *meer-core* section of the meer.yaml.

#### **5.2.1 hostname**

This is stored in the database in the **sensor** table under the **hostname** column. The interface is appended to the hostname. This option is required.

#### **5.2.2 interface**

The interface is stored in the sensor table appended to the hostname and interface columns. This describes in what interface the data was collected. This can be any descriptive string. For example, "eth0", "syslog", etc. This option is required.

#### **5.2.3 runas**

This is the user name the Meer process should "drop privileges" to. You will likely want to run Meer as the same user name that is collecting information. For example, "sagan" or "suricata". The runas can protect your system from security flaws in Meer. Do not run as "root". This option is required.

#### **5.2.4 classification**

The classification option tells Meer where to find classification types. This file typically ships with Sagan, Suricata, and Snort rules. It defines a 'classtype' (for example, "attempt-recon") and assigns a numeric priority to the event. This option is required.

#### **5.2.5 meer\_log**

The meer  $\log$  is the location of the file for Meer to record errors and statistics to. The file will need to be writable by the same user specified in the runas option.

#### **5.2.6 metadata**

The metadata option tells Meer to decode "metadata" from Suricata or Sagan. If the "metadata" is present in the alert, Meer will decode it and store its contents in memory for later use.

### **5.2.7 flow**

The flow option tells Meer to decode "flow" data from Suricata or Sagan. If the "flow" JSON is present in the alert, Meer will decode it and store its contents in memory for later use.

## **5.2.8 http**

The http option tells Meer to decode "http" data from Suricata or Sagan. If the "http" JSON is present in the alert, Meer will decode it and store its contents in memory for later use.

#### **5.2.9 tls**

The tls option tells Meer to decode "tls" data from Suricata or Sagan. If the "tls" JSON is present in the alert, Meer will decode it and store its contents in memory for later use.

#### **5.2.10 ssh**

The ssh option tells Meer to decode "ssh" data from Suricata or Sagan. If the "ssh" JSON is present in the alert, Meer will decode it and store its contents in memory for later use.

### **5.2.11 smtp**

The smtp option tells Meer to decode "smtp" data from Suricata or Sagan. If the "smtp" JSON is present in the alert, Meer will decode it and store its contents in memory for later use.

## **5.2.12 email**

The email option tells Meer to decode "email" data from Suricata or Sagan. If the "email" JSON is present in the alert, Meer will decode it and store its contents in memory for later use. This is not to be confused with smtp. The data from email will contain information like e-mail file attachments, carbon copies, etc.

#### **5.2.13 json**

The json option tells Meer to store the original JSON/EVE event. This is the raw event that Meer has read in.

#### **5.2.14 fingerprint**

The fingerprint option tells Meer to decode "fingerprint" rules and route the data differently. Fingerprint rules do not work like normal rules. The data from these rules is used to passively fingerprint systems for operating systems and types (client/server). This information can be valuable to determine if an attack might have been successful or not. Fingerprint rules are located at [https://github.com/quadrantsec/fingerprint-rules.](https://github.com/quadrantsec/fingerprint-rules)

## **5.2.15 fingerprint\_log**

When fingerprint rules fire, this is the log file that is create and data sent to. This log file format is an JSON (EVE) log file and is meant to be routed to a Elasticsearch back end. The idea is to store this information for historical purposes.

### **5.2.16 dns**

The dns option tells Meer to perform a DNS PTR (reverse) record lookup of the IP addresses involved in an alert. This option is useful because it records the DNS record at the time the event occurred.

## **5.2.17 dns\_cache**

When dns is enabled, Meer will internally cache records to avoid repetitive lookups. For example, if 1000 alerts come in from a single IP address, Meer will look up the DNS PTR record one time and use the cache for the other 999 times. This saves on lookup time and extra stress on the internal DNS server. If you do not want Meer to cache DNS data, simply set this option to 0. The dns\_cache time is in seconds.

## **5.2.18 health**

The health option is a set of signatures used to monitor the health of Meer and your Sagan or Suricata instances. When enabled, Meer will treat certain Sagan and Suricata signatures as "health" indicators rather than normal alerts. When a "health" signature occurs, Meer updates the sensor table health column with the epoch time the health signature triggered. This can be useful in quickly determining if a sensor is down or behind (back logged) on alerts.

### **5.2.19 health\_signatures**

When health is enabled, this option supplies a list of signature IDs (sid) to Meer of Suricata or Sagan "health" signatures.

## **5.2.20 waldo\_file**

The waldo\_file is a file that Meer uses to keep track of its last location within a EVE/JSON file. This keeps Meer from re-reading data in between stop/starts. This option is required.

#### **5.2.21 lock\_file**

The lock file is used to help avoid multiple Meer processes from processing the same data. The lock file should be unique per Meer instance. The lock file contains the process ID (PID) of instance of Meer. This option is required.

#### **5.2.22 follow\_eve**

The follow\_eve option informs Meer what file to "follow" or "monitor" for new alerts. You will want to point this to your Sagan or Suricata "alert" EVE output file. You can think of Meer "monitoring" this file similar to how "tail -f" operates. This option is required.

# Output Plugins

## <span id="page-18-1"></span><span id="page-18-0"></span>**6.1 Redis**

This controls how Meer logs to a Redis database. Meer can record alert records to Redis similar to how Suricata with Redis support enabled does. Redis is also used as a temporary storage engine for client\_stats (Sagan only) and fingerprint data if enabled.

```
###########################################################################
# redis
#
# This allows you to send Suricata/Sagan EVE data to a Redis database.
# This will mimic the way Suricata writes EVE data to Redis with the
# exception of "client_stats" which is a Sagan specific processor.
###########################################################################
redis:
 enabled: no
 debug: no
 server: 127.0.0.1
  #password: "mypassword"
 port: 6379
 batch: 1 \# Batching (pipelining) data. When set to 1,
                          # no batching is performed and data is immediately
                          # sent to Redis. If increase, data is batched
                          # and sent in bulk to increase performance. The max
                          # is 100.
 key: "suricata" # Default 'channel' to use. If none is specified, the
                          # channel name will become the "event_type".
                          # (ie - alert, dhcp, dns, flow, etc).
 mode: lpush # How to publish data to Redis. Valid types are
                          # "list" ("lpush"), "rpush", "channel" ("publish"),
                          # "set".
 append_id: disabled # If enabled, this will append the "hostname" and
```

```
# waldo position to the key. For example, the
                         # Redis object can become "alert|hostname|1". This
                         # is good when you are using the "set" mode.
routing:
  - alert
  - files
  - flow
  - dns
 - http
 - tls
 - ssh
  - smtp
  - email
 - fileinfo
 - dhcp
 - stats
  - rdp
  - sip
  - ftp
  - ikev2
  - nfs
 - tftp
 - smb
 - dcerpc
 - mqtt
  - netflow
  - metadata
  - dnp3
  - anomaly
  - fingerprint
# This controls sending Sagan client tracking data to Redis. This has no affect
# on Suricata systems.
  - client_stats
```
#### **6.1.1 enabled**

Enable or disable the Redis output.

#### **6.1.2 debug**

Enable or disabled Redis debugging.

#### **6.1.3 server**

The Redis server address you want to store data to.

### **6.1.4 port**

Port of the target Redis server.

## **6.1.5 batch**

The batch is the amount of data to collect before sending it to Redis. This has no affect when using Redis with either client\_stats or fingerprint data.

### **6.1.6 key**

The key is the default Redis channel or key to use.

### **6.1.7 mode**

The mode controls how data is stored to Redis. Valid options are list, lpush, rpush, channel or publish. The default is list. The method Meer stores the data is compatible with Suricata's Redis output format. Note; This option does not have any affect on client\_stats or fingerprint recording.

# <span id="page-20-0"></span>**6.2 Elasticsearch**

This option enables the Elasticseaerch output.

```
###########################################################################
# elasticsearch
#
# This section allows you to route data to Elasticsearch. This module
# supports authentication and TLS support.
###########################################################################
elasticsearch:
 enabled: no
 debug: no
 url: "http://127.0.0.1:9200/_bulk"
 index: "suricata_$EVENTTYPE_$YEAR$MONTH$DAY"
 insecure: true # Only applied when https is
\leftarrowused
 batch: 100 # Batch size per/writes.
 threads: 10 \# Number of "writer" threads.
 #username: "myusername"
 #password: "mypassword"
 routing:
   - alert
   - files
   - flow
   - dns
   - http
   - tls
```
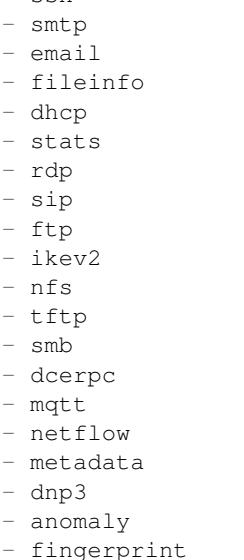

- ssh

# <span id="page-21-0"></span>**6.3 External**

This option allows signatures to call "external" programs. For example, if a signature the proper "metadata" (metadata: meer external or a set policy), Meer will fork a copy of the specified program and pass the EVE via stdin. This feature can be useful for creating custom firewalling routines or routing data to alternate programs. The "external" program can be written in any language that suites you.

```
###########################################################################
# external
#
# EVE data (JSON) is passed via stdin to the external program. The
# external program can be written in any language you choose (shell script,
# Python, Perl, etc).
#
# This can be useful for automatic firewalling, building block lists,
# replicating "snortsam" functionality, etc. See the "tools/external"
# directory for example routines that use this feature.
#
# If this option is enabled, any rule that has the metadata of "meer
# external" (ie - "metadata:meer external") will cause the external script
# to be executed. Execution can also be controlled by Snort metadata
# "policies".
###########################################################################
external:
 enabled: no
 debug: no
  # Execution of an external program based on metadata "policy". When Meer
  # encounters a "policy" (security-ips, balanced-ips, connectivity-ips,
  # and max-detect-ips), Meer will execute the specified routine.
  # Currently only Snort rules have these types of polices. This can be
```

```
# useful when you want to execute an external script that will to "block"
 # or "firewall" based off the policy types. This section only applies if
 # you are using Suricata with Snort rules. Snort's polices are
 # below:
 # connectivity-ips - You run a lot of real time applications (VOIP,
 # financial transactions, etc), and don't want to run any rules that
 # could affect the current performance of your sensor. The rules in this
 # category make snort happy, additionally this category focuses on the high
 # profile most likely to affect the largest number of people type of
 # vulnerabilities.
 # balanced-ips - You are normal, you run normal stuff and you want normal
 # security protections. This is the best policy to start from if you are
 # new, old, or just plain average. If you don't have any special
 # requirements for super high speeds or super secure networks start here.
 # security-ips - You don't care about dropping your bosses email, everything
 # in your environment is tightly regulated and you don't tolerate people
 # stepping outside of your security policy. This policy hates on IM, P2P,
 # vulnerabilities, malware, web apps that cause productivity loss, remote
 # access, and just about anything not related to getting work done.
 # If you run your network with an iron fist start here.
 # I can't seem to find any documentation on what "max-detect-ips" is :(
 program: "/usr/local/bin/external_program"
 #meer_metadata: enabled
 #cisco_policies: "policy-security-ips,policy-max-detect-ips,policy-connectivity-ips,
˓→policy-balanced-ips"
 #et_signature_severity: "critical,major" # Critical,Major,Minor,
˓→Informational
 # You likely don't want to route to much data to a external program. External
 # output is slow.
 routing:
   - alert
```
#### **6.3.1 enabled**

Keyword is used to enable/disable external output.

#### **6.3.2 debug**

When enabled, this option will display and log debugging information.

#### **6.3.3 policy-security-ips**

Execute external program when the policy-security-ips is encountered.

#### **6.3.4 policy-max-detect-ips**

Execute external program when the policy-max-detect-ips is encountered.

## **6.3.5 policy-connectivity-ips**

Execute external program when the policy-connectivity-ips is encountered.

### **6.3.6 policy-balanced-ips**

Execute external program when the policy-balanced-ips is encountered.

### **6.3.7 program**

external program to execute when conditions are met.

# <span id="page-23-0"></span>**6.4 Pipe**

Below is an example of the "pipe" output plugin. This takes data being written to the EVE file and puts it into a named pipe (FIFO). This can be useful if you want a third party program (for example, Sagan - [https://sagan.io\)](https://sagan.io) to analyze the data.

```
###########################################################################
# pipe
#
# This allows Meer to send a copy of an event to a named pipe (FIFO) in
# its raw, JSON form. This allows for third party tools, like Sagan,
# to do further analysis on the event.
###########################################################################
pipe:
  enabled: no
 pipe_location: /var/sagan/fifo/sagan.fifo
 pipe_size: 1048576 \# System must support F_GETPIPE_SZ/F_
˓→SETPIPE_SZ
  routing:
    - alert
   - files
    - flow
   - dns
   - http
    - tls
   - ssh
    - smtp
   - email
    - fileinfo
    - dhcp
    - stats
```
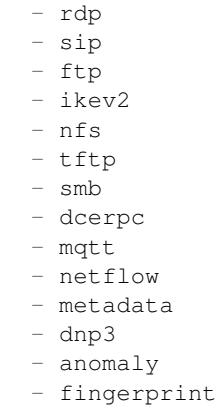

### **6.4.1 enabled**

Enabled/disabled the 'pipe' output.

## **6.4.2 pipe\_location**

Location of the named pipe on the file system.

## **6.4.3 pipe\_size**

Number of bytes will set the size of the named pipe/FIFO to.

# <span id="page-24-0"></span>**6.5 File**

This configures the 'file' output plugin.

# Console Output

## <span id="page-26-1"></span><span id="page-26-0"></span>**7.1 Console/Log Startup**

At start up, the logs and console output give you information about the status of Meer. For example, you will want to note the Redis and Elasticsearch, such as the driver and whether a successful connection was made. If there is a problem making a connection to your database, Meer will display the error that is causing the issues.

Another important item to note is the database sensor ID. This will be the ID number used in the database to store events.

Common issues are database rights and directory/file permission problems.

If Meer makes it to the Waiting of new data..., then Meer has successfully started.

```
[*] [10/20/2021 20:55:23] Configuration '/usr/local/etc/meer.yaml' for host 'dev'
˓→successfully loaded.
[*] [10/20/2021 20:55:23]
[*] [10/20/2021 20:55:23] @@@@@@@@@@ @@@@@@@@ @@@@@@@@ @@@@@@@ Meer version 1.0.
˓→0-git
[*] [10/20/2021 20:55:23] @@! @@! @@! @@! @@! @@! @@@ Quadrant
˓→Information Security
[*] [10/20/2021 20:55:23] @!! !!@ @!@ @!!!:! @!!!:! @!@!!@a https://
˓→quadrantsec.com
[*] [10/20/2021 20:55:23] !!: !!: !!: !!: !!: :!a Copyright (C)
-2018-2021[*] [10/20/2021 \t20:55:23] : : : : : : : : : : : : :
[*] [10/20/2021 20:55:23]
[*] [10/20/2021 20:55:23] Meer's PID is 14606
[*] [10/20/2021 20:55:23] Dropping privileges! [UID: 1011 GID: 1011]
[*] [10/20/2021 20:55:23] Loaded 40382 entries from OUI database [/usr/local/etc/
˓→manuf].
[*] [10/20/2021 20:55:23] Classifications file loaded [/usr/local/etc/sagan-rules/
˓→classification.config].
[*] [10/20/2021 20:55:23]
[*] [10/20/2021 20:55:23] Fingerprint support : enabled
```
 $[*] [10/20/2021 20:55:23]$  Health updates : enabled [\*] [10/20/2021 20:55:23] [\*] [10/20/2021 20:55:23] GeoIP support : enabled [\*] [10/20/2021 20:55:23] GeoIP database : /usr/local/share/GeoIP2/GeoLite2-˓<sup>→</sup>City.mmdb [\*] [10/20/2021 20:55:23] [\*] [10/20/2021 20:55:23] Waldo loaded. Current position: 2345 [\*] [10/20/2021 20:55:23] [\*]  $[10/20/2021 20:55:23]$  --[ Redis output information ]-----------------------------˓<sup>→</sup>-------- [\*] [10/20/2021 20:55:23] [\*] [10/20/2021 20:55:23] Successfully connected to Redis server at 127.0.0.1:6379. [\*]  $[10/20/2021 20:55:23]$  Got PONG from Redis at 127.0.0.1:6379. [\*] [10/20/2021 20:55:23] [\*]  $[10/20/2021 20:55:23]$  Write 'alert' : enabled [\*] [10/20/2021 20:55:23] Write 'stats' : enabled [\*] [10/20/2021 20:55:23] Write 'email' : enabled [\*] [10/20/2021 20:55:23] Write 'dns' : enabled<br>[\*] [10/20/2021 20:55:23] Write 'flow' : enabled  $[*]$  [10/20/2021 20:55:23] Write 'flow' [\*] [10/20/2021 20:55:23] Write 'http' : enabled [\*] [10/20/2021 20:55:23] Write 'tls' : enabled<br>[\*] [10/20/2021 20:55:23] Write 'ssh' : enabled [\*] [10/20/2021 20:55:23] Write 'ssh' : enabled [\*] [10/20/2021 20:55:23] Write 'smtp' : enabled [\*] [10/20/2021 20:55:23] Write 'files' : enabled [\*] [10/20/2021 20:55:23] Write 'files' : enabled<br>[\*] [10/20/2021 20:55:23] Write 'fileinfo' : enabled [\*] [10/20/2021 20:55:23] Write 'dhcp' : enabled [\*] [10/20/2021 20:55:23] Write 'rdp' : enabled [\*] [10/20/2021 20:55:23] Write 'sip' : enabled [\*] [10/20/2021 20:55:23] Write 'ftp' : enabled [\*] [10/20/2021 20:55:23] Write 'ikev2' : enabled<br>[\*] [10/20/2021 20:55:23] Write 'nfs' : enabled [\*] [10/20/2021 20:55:23] Write 'nfs' : enabled<br>[\*] [10/20/2021 20:55:23] Write 'tftp' : enabled [\*] [10/20/2021 20:55:23] Write 'tftp' : enabled<br>[\*] [10/20/2021 20:55:23] Write 'smb' : enabled [\*] [10/20/2021 20:55:23] Write 'smb' : enabled<br>[\*] [10/20/2021 20:55:23] Write 'dcerpc' : enabled [\*] [10/20/2021 20:55:23] Write 'dcerpc' : enabled [\*] [10/20/2021 20:55:23] Write 'mqtt' : enabled [\*] [10/20/2021 20:55:23] Write 'netflow' : enabled [\*] [10/20/2021 20:55:23] Write 'metadata' : enabled [\*] [10/20/2021 20:55:23] Write 'dnp3' : enabled [\*] [10/20/2021 20:55:23] Write 'anomaly' : enabled [\*] [10/20/2021 20:55:23] Write 'client\_stats' : enabled [\*] [10/20/2021 20:55:23] [\*] [10/20/2021 20:55:23] -- [Elasticsearch output information ]------------------˓<sup>→</sup>----- [\*] [10/20/2021 20:55:23]  $[*] [10/20/2021 20:55:23]$  URL to connect to : "https://127.0.0.1:9200/\_bulk"<br> $[*] [10/20/2021 20:55:23]$  Index template : "suricata \$EVENTTYPE \$YEAR\$MONTH  $[*] [10/20/2021 20:55:23]$  Index template ˓<sup>→</sup>\$DAY"  $[*] [10/20/2021 \ 20:55:23]$  Batch size per/POST : 100<br> $[*] [10/20/2021 \ 20:55:23]$  Threads : 10 [\*]  $[10/20/2021 20:55:23]$  Threads : 10 [\*] [10/20/2021 20:55:23] Authentication : enabled [\*] [10/20/2021 20:55:23] [\*] [10/20/2021 20:55:23] Record 'alert' : enabled [\*] [10/20/2021 20:55:23] Record 'files' : enabled [\*] [10/20/2021 20:55:23] Record 'flow' : enabled [\*] [10/20/2021 20:55:23] Record 'dns' : enabled [\*] [10/20/2021 20:55:23] Record 'http' : enabled [\*] [10/20/2021 20:55:23] Record 'tls' : enabled

(continues on next page)

(continued from previous page)

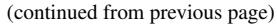

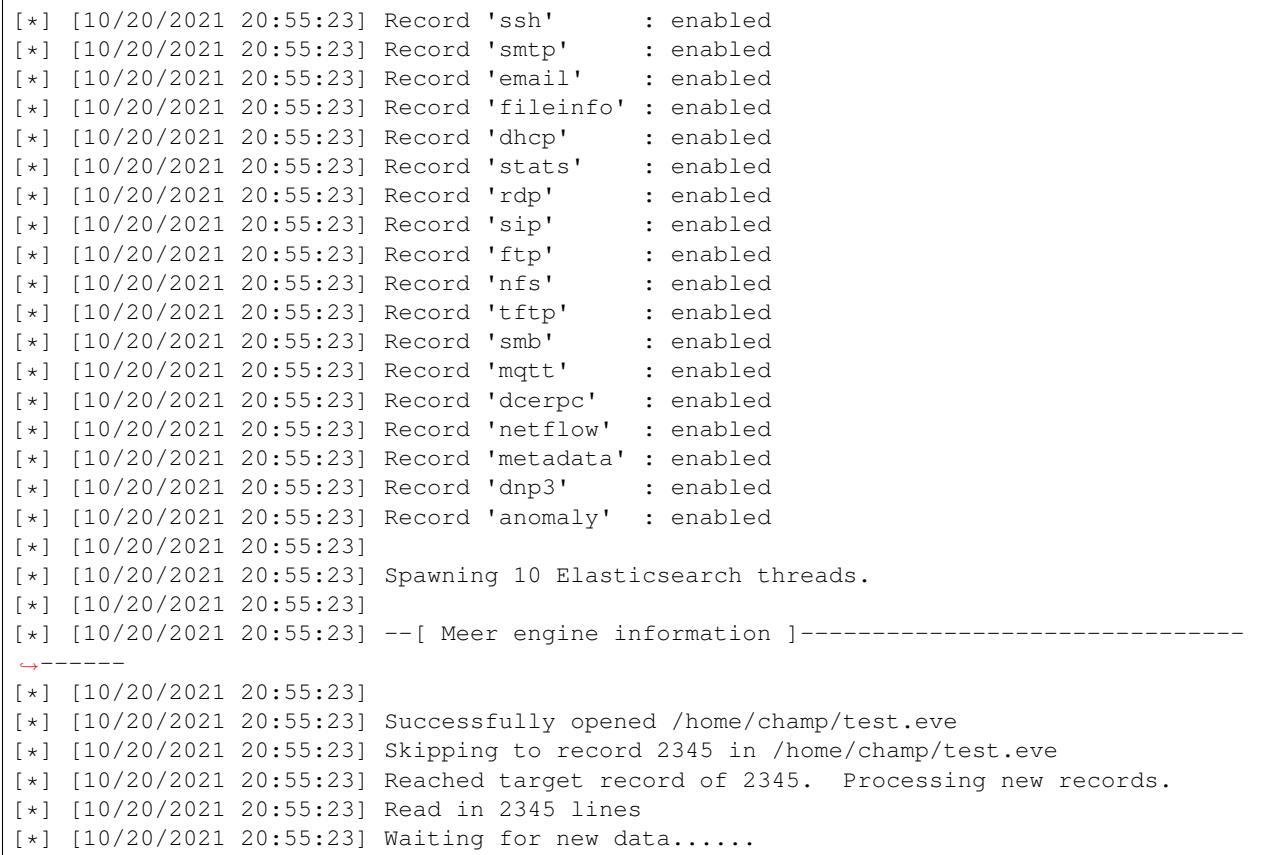

# Getting help

<span id="page-30-0"></span>The Meer Github site is located at:

<https://github.com/quadrantsec/meer>

If you are having issues getting Meer to work, consider posting in the Meer mailing list. This list is good for general configuration, install, and usage questions.

<https://groups.google.com/forum/#!forum/meer-users>

If you need to report a compile or programming issue, please use our Github.com issues page. That is located at:

<https://github.com/quadrantsec/meer/issues>

You can also get support via our Meer Discord channel. That is at:

<https://discord.gg/VS6jTjH4gW>

# Index

# <span id="page-32-0"></span>Symbols

-enable-bluedot command line option, [4](#page-7-1) -enable-elastcisearch command line option, [4](#page-7-1) -enable-geoip command line option, [4](#page-7-1) -enable-redis command line option, [4](#page-7-1) -enable-tcmalloc command line option, [4](#page-7-1) -prefix=/usr/ command line option, [4](#page-7-1) -sysconfdir=/etc command line option, [4](#page-7-1) -with-libjsonc-includes command line option, [4](#page-7-1) -with-libjsonc-libraries command line option, [4](#page-7-1) -with-libyaml-includes command line option, [4](#page-7-1) -with-libyaml\_libraries command line option, [4](#page-7-1) -c, -config command line option, [5](#page-8-1) -d, -daemon command line option, [5](#page-8-1) -h, -help command line option, [5](#page-8-1) -q, -quiet command line option, [5](#page-8-1)

# A

apt-get install libcurl4-openssl-dev command line option, [3](#page-6-3) apt-get install libjson-c-dev command line option, [3](#page-6-3) apt-get install libyaml-dev command line option, [3](#page-6-3)

# C

```
command line option
   -enable-bluedot, 4
   -enable-elastcisearch, 4
   -enable-geoip, 4
   -enable-redis, 4
   -enable-tcmalloc, 4
   -prefix=/usr/, 4
   -sysconfdir=/etc, 4
   -with-libjsonc-includes, 4
   -with-libjsonc-libraries, 4
   -with-libyaml-includes, 4
   -with-libyaml_libraries, 4
   -c, 5-d, -daemon, 5
   -h,5
   -q, 5apt-get install
      libcurl4-openssl-dev, 3
   apt-get install libjson-c-dev, 3
   apt-get install libyaml-dev, 3
   sudo apt-get install
      libhiredis-dev, 3
```
## S

sudo apt-get install libhiredis-dev command line option, [3](#page-6-3)